# **EUROSPY OBSERVER 003**

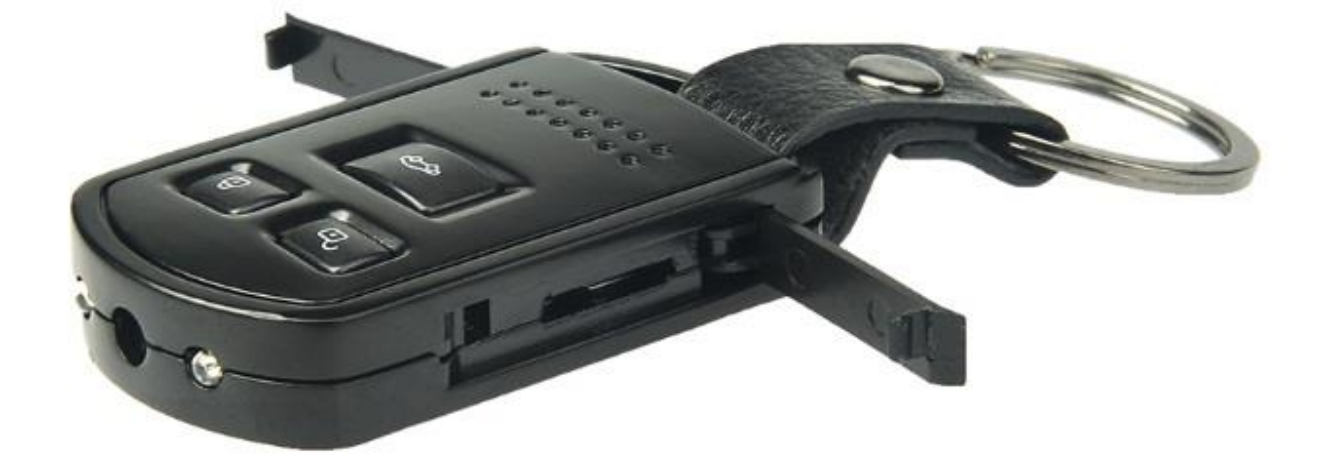

# **MANUAL DE INSTRUCCIONES**

# **INTRODUCCION**

La Observer 003 le permite realizar grabaciones de manera muy discreta ya que se trata de una cámara integrada dentro de un mando de vehículos falso. Con la Observer 003 usted podrá tomar fotografías, realizar vídeos y también realizar grabaciones de voz. Además, dispone de leds de infrarrojos que le permiten realizar grabaciones de corta distancia en la absoluta oscuridad.

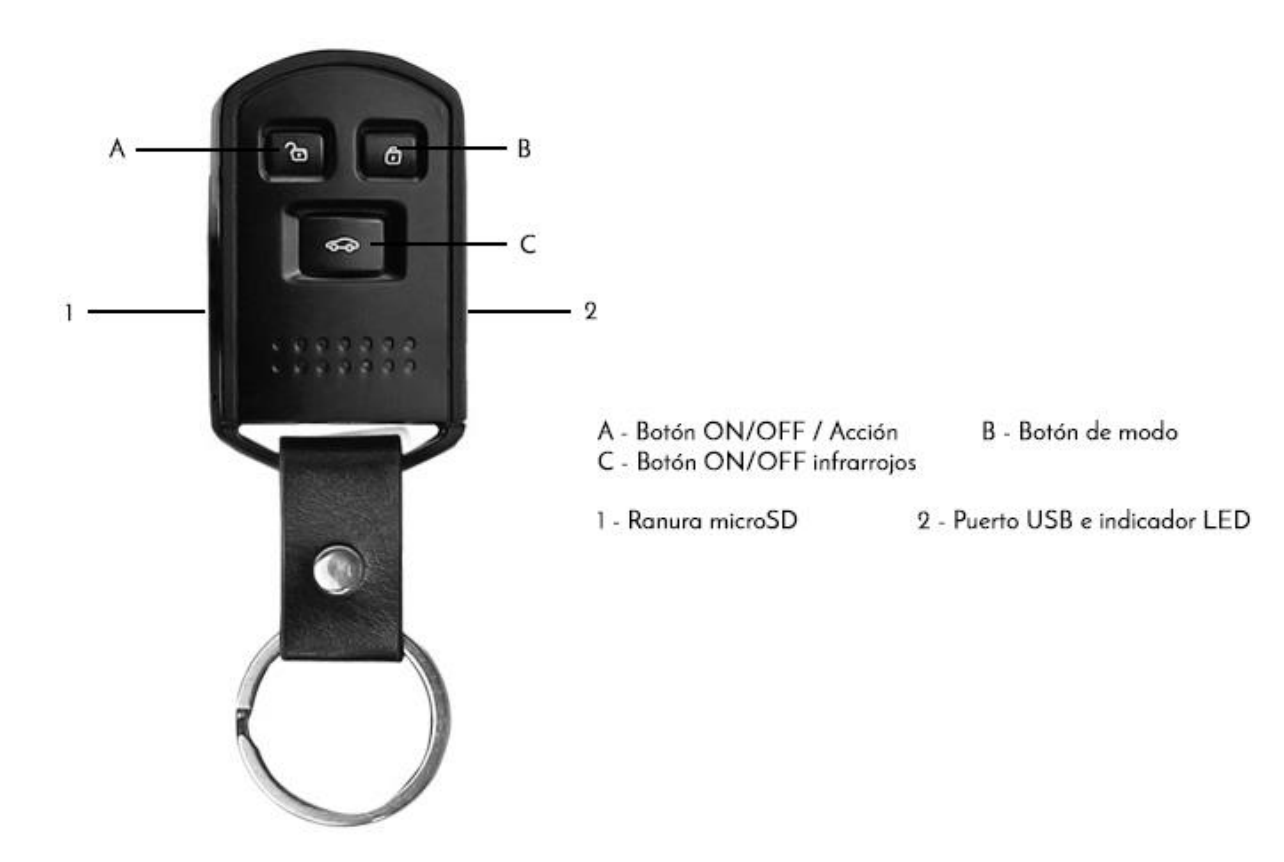

#### **Insertar/retirar la tarjeta de memoria**

Al abrir la trampilla 1 encontrará la ranura donde se aloja la tarjeta de memoria microSD Le recomendamos que la tarjeta que utilice sea de una marca de calidad reconocida y de clase 10. La capacidad máxima de la tarjeta no puede ser superior a 32GB.

#### **Cargar la batería**

Al abrir la trampilla 2, usted podrá acceder al conector USB. Conecte el cable al PC o algún cargador USB externo (recomendamos que este sea de calidad) unas dos horas. Esto debe de realizarse con la cámara apagada.

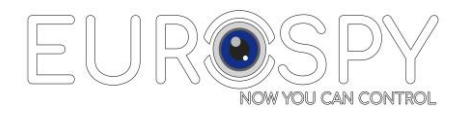

# **Encendido/apagado**

Abra la trampilla 2 para poder visualizar los leds de control. Ahora mantenga presionado el botón A hasta que se encienda el led azul y el rojo y suéltelo. A los dos segundos el led azul se apagará automáticamente y se quedará el led rojo encendido. En este momento la cámara está encendida en modo Standby pero sin grabar

# **Grabar video (con sonido)**

Estando en modo Standby (led rojo encendido) haga 1 clic en el botón "A" El led rojo comienza a parpadear. Ahora la cámara está grabando y ya puede cerrar la trampilla 2.

#### **Detener la grabación**

Estando en modo de grabación (led rojo parpadeando), hacer 1 clic en botón "A". El led rojo deja de parpadear y se queda fijo encendido. Ahora la cámara esta nuevamente en Standby.

Nota: Es importante cuando está realizando una grabación de primeramente detener el video y después apagar la cámara. Si apaga la cámara sin detener el video perderá el último archivo generado.

## **Tomar fotografías**

Estando en modo Standby (led rojo encendido), haga 1 clic en el botón "B". El led rojo cambia a color azul. La cámara se encuentra ahora en modo fotos en vez de modo video.

Ahora haga 1 clic en el botón A. La luz azul se apaga y se vuelve a encender, indicando que ya ha tomado una fotografía. Repita cuantas veces necesite. Para apagar la cámara, mantenga presionado el botón A hasta que se apague la luz azul.

#### **Realizar grabaciones de voz**

La EuroSpy Observer003 le permite realizar grabaciones de voz de manera discreta. Estando en modo Standby, haga 1 clic y nuevamente otro clic en el botón B. La luz roja y azul se queda fija encendida entrando en modo grabadora de voz. Ahora haga 1 clic en el botón A para comenzar la grabación. El led azul permanece fijo y el led rojo queda parpadeando.

Cuando quiera detener la grabación, haga clic en el botón A. El led rojo y azul se queda fijo encendido. Ya se ha detenido correctamente la grabación. Si quiere apagar el dispositivo, mantenga ahora presionado el botón A hasta que se apaguen los leds.

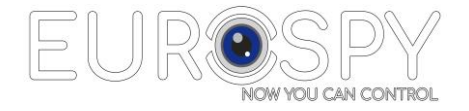

Nota:

Es importante cuando está realizando una grabación de primeramente detener la grabación y después apagar el dispositivo. Si apaga el dispositivo sin detener la grabación perderá el último archivo generado.

# **Grabar vídeo por movimiento**

La EuroSpy Observer 003 permite realizar grabaciones de video (con sonido) solo cuando la cámara detecta movimiento. Esto solo funcionara bien en lugares bien iluminados y donde el paso de una persona sea clara. Las sombras y cambios de luz también pueden activar la grabación por movimiento.

En modo Standby (led rojo encendido fijo), haga clic en el botón B tres veces dejando un margen de 3 segundos entre clic y clic. Los leds azul y rojo comienzan a parpadear de forma simultánea. Ahora tiene el dispositivo en modo de grabación por movimiento. Para comenzar la grabación haga clic en el botón A. Cuando quiera detener la grabación vuelva a hacer 1 clic en el botón A. Para apagarlo definitivamente mantenga presionado el botón A hasta que se apague las luces.

# **Apagar la cámara**

En modo Standby (led rojo encendido fijo), mantener presionado dos segundos el botón "A" hasta que vea la luz azul y suelte el botón. Las luces se apagarán.

# **Visualizar las grabaciones**

Estando apagada la cámara, conectar el cable USB a su PC/Portátil y se abrirá una pantalla con el directorio de la tarjeta de memoria.

## Importante:

Cada vez que usted presione un botón del dispositivo deje 3 segundos de margen antes de volver a presionar, para que el dispositivo pueda procesar la información.

La EuroSpy Observer 003 incorpora también un sistema de vibración, por lo que, cada vez que usted pulse algún botón de función, este vibrará. Por lo que, con la práctica, ya no necesitará tener que visualizar los leds azul y rojo cuando esté dando órdenes al dispositivo, sino que sintiendo las vibraciones ya podrá controlarlo.

Por seguridad, cuando usted realiza una grabación de video, la Observer 003 almacenará las grabaciones por paquetes de 5 minutos automáticamente. Esto quiere decir que, si usted realiza por ejemplo una grabación de 30 minutos, cuando usted vaya a visualizar las grabaciones en el ordenador, encontrará 6 archivos de 5 minutos cada uno.

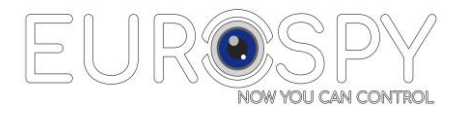

# **Ajustar hora/fecha**

Conecte la cámara al PC mediante el cable USB. Abra el "Bloc de notas" de Windows y escriba el siguiente texto:

#### AAAAMMFFHHMMSS Y

Donde AAAA es el año, MM mes, FF, fecha, HH hora, MM minutos, SS segundos en el momento en que está realizando el ajuste, seguido de un espacio y la letra Y.

Ejemplo: 20170425103000 Y .Con este texto le estamos indicando a la cámara que estamos a día 25 de abril de 2017 y que son las 10:30. La letra Y es para indicarle al dispositivo que estampe la hora/fecha en las grabaciones que realice.

Este texto lo tiene que guardar en el directorio raíz de la tarjeta de memoria con el nombre:

#### TIMERSET<sub>txt</sub>

A continuación, desconecte el cable USB y realice una grabación de unos pocos segundos para que la cámara actualice la fecha/hora. Compruebe el video y verifique que se ha ajustado. Si todo lo ha realizado bien, cuando realice el primer video, el archivo TXT desaparece del directorio raíz.

## **Características Técnicas**

Formato de video: .AVI Compresión de video: M-JPEG Resolución de Video: FullHD 1080P 1920x1080 a 30fps Resolución fotografía: 12 Megapíxeles Conexión: USB 2,0 Autonomía de batería: 1 hora a plena carga Tiempo de carga: 2-3 horas Memoria: máx. 32GB extraíble Almacenamiento en memoria: tres horas en 32GB. Fecha y hora: estampada en el video.

# **Contenido**

1 x Cámara Observer 003 1 x Tarjeta Memoria 32GB microSD clase 10 1 x Cable conexión USB 1 x Manual de Instrucciones

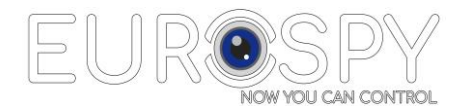